## ISTRUZIONI REGISTRAZIONE REGISTRO ELETTRONICO **ISTITUTO FALCONIERI** - A.S. 2018/19

Da quest'anno è attivo il nuovo servizio on-line DOMUS Scuola on web.

I Docenti e Genitori dovranno attivare autonomamente il proprio account recandosi all'indirizzo diretto: [https://webscuola.istitutofalconieri.com](https://webscuola.istitutofalconieri.com/)

oppure accedere al sito internet dell'istituto [http://www.istitutofalconieri.com](http://www.istitutofalconieri.com/) e cliccare sul box "REGISTRO ELETTRONICO".

Aperta la pagina del sito troveremo la seguente schermata.

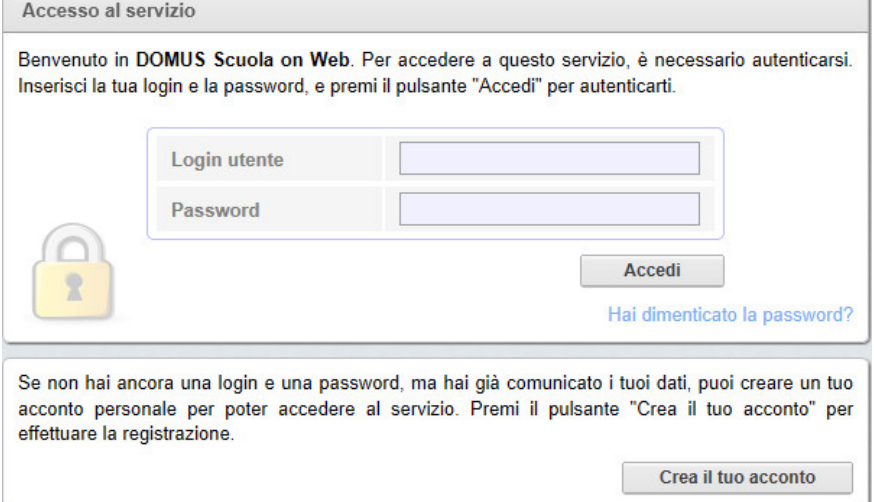

## Selezionare "Crea il tuo account".

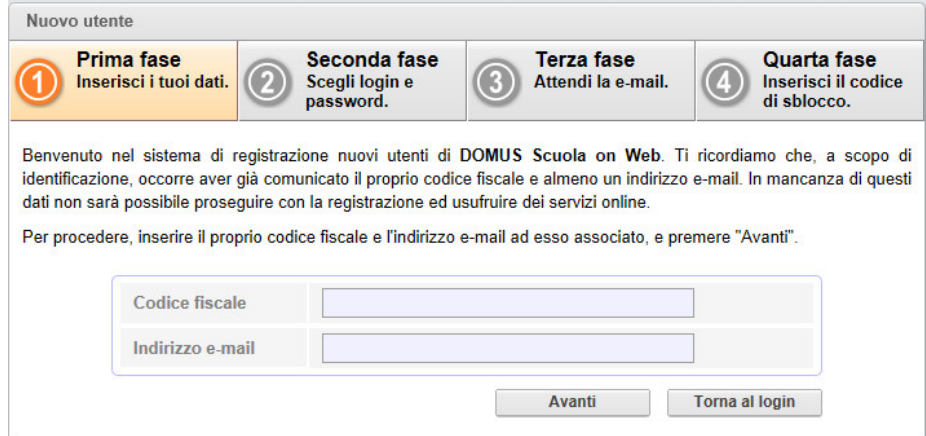

Inserire il "PROPRIO" codice fiscale e l'indirizzo e-mail trasmesso con la registrazione on-line e selezionare "Avanti".

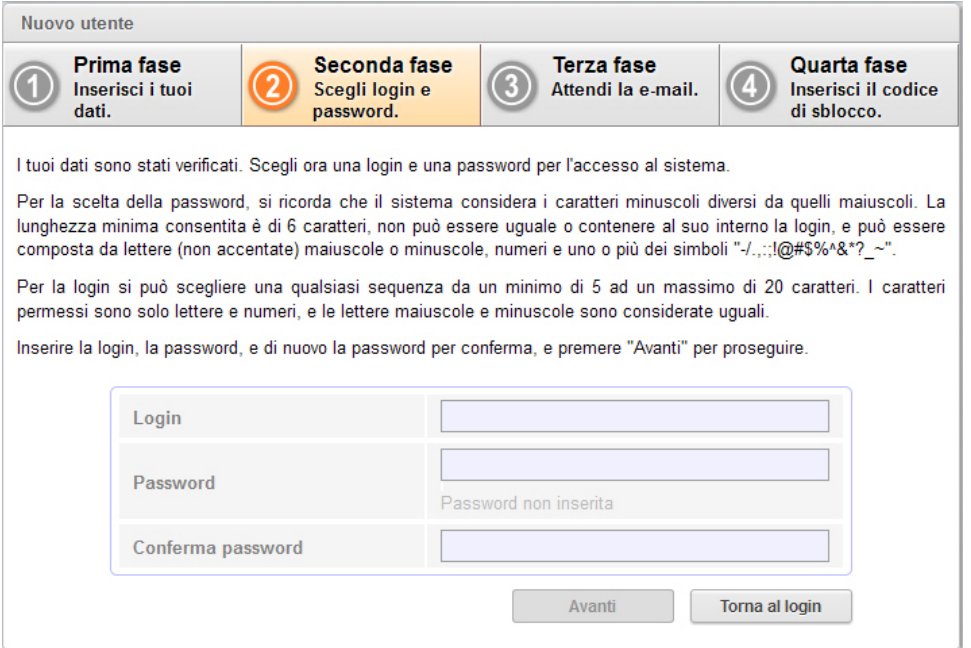

Nella schermata "Seconda fase" impostare il proprio login (nome utente) e password e selezionare "Avanti". La login e password saranno scelti dall'utente al momento della registrazione e diventeranno i dati di accesso definitivi al portale.

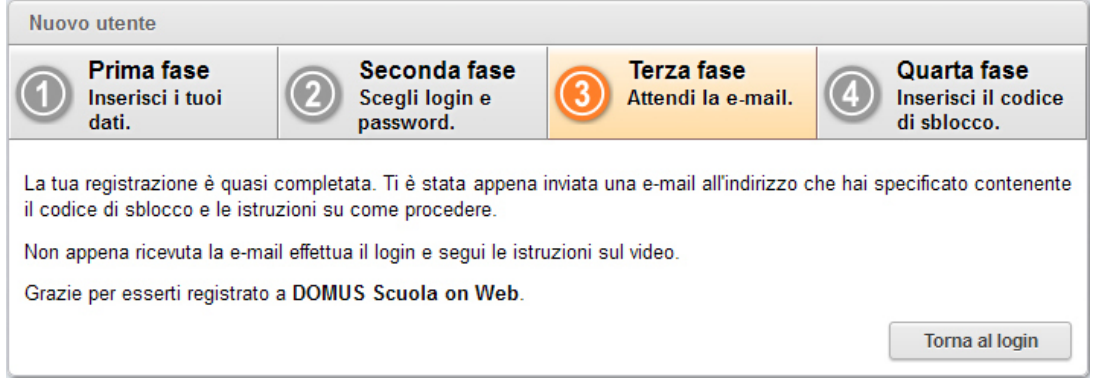

Il sito invierà automaticamente una e-mail al proprio indirizzo di posta con un codice che servirà per completare la registrazione.

Tornare alla pagina di login ed accedere con le credenziali impostate precedentemente. Inserire il codice di sblocco ricevuto per e-mail e selezionare "Invia".

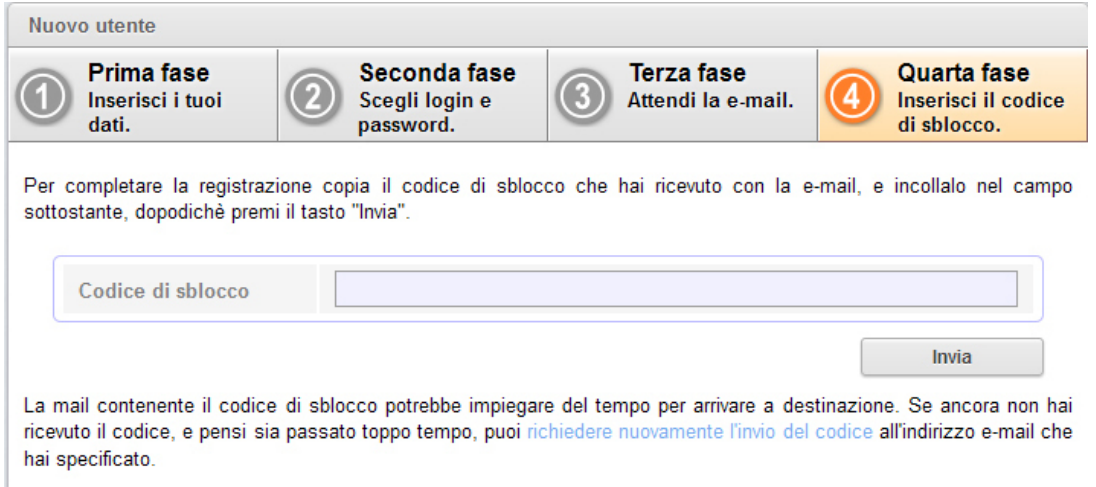

A questo punto l'utente è registrato e può accedere ai servizi on-line.

N.B. In caso l'utente non abbia un indirizzo di posta elettronica può richiedere direttamente in segreteria la creazione dell'account.